# Bi-Club Image Entry Process

Step 1

## Go to CCHHI website, Competitions, Bi-club rules

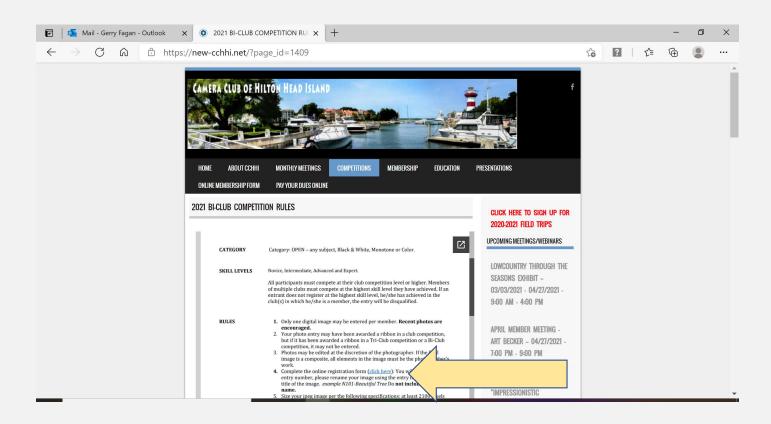

Complete the online registration form (click here): You will be sent an entry number.

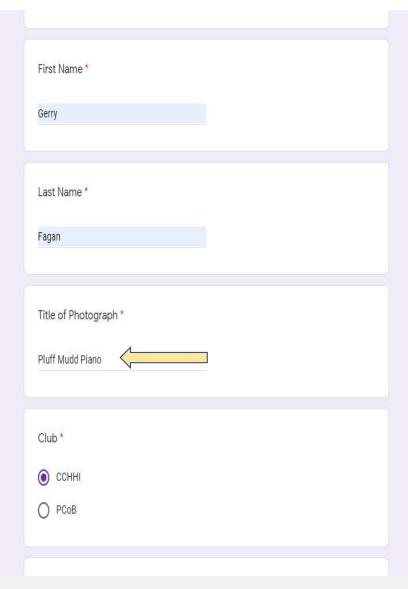

You will receive your personal entry number, please <u>rename your image</u> using the entry number and the title of the image.

<u>example E101-Pluff Mud Piano Do not include your name</u>.

Step 4

Size your jpeg image per the following specifications: <u>at least 2100 pixels</u> and <u>no more than 3500 pixels on the long side</u>. Minimum of 250 DPI.

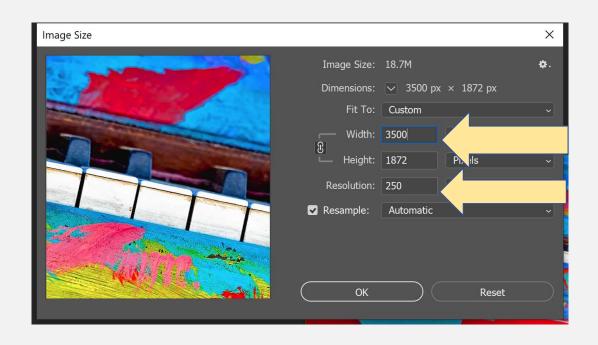

## Save file using entry number and title

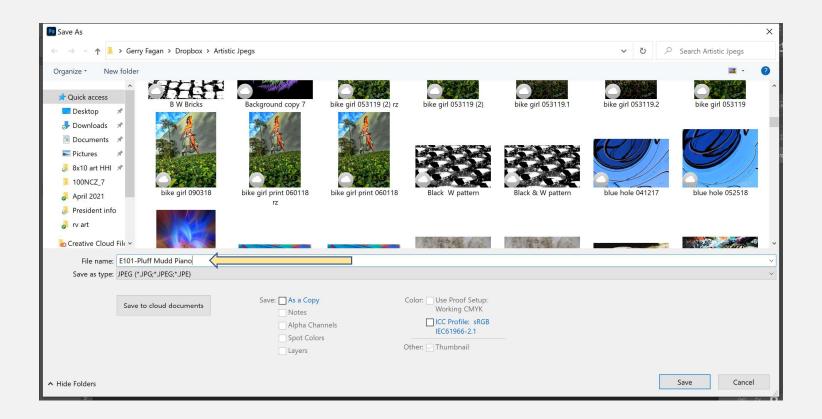

<u>Email your digital files, properly sized and named to: biclubphotography@gmail.com.</u> IMPORTANT: in the Subject line, you must enter the following: Your Club (PCoB or CCHHI) – Your entry level (ex: PCoB – Novice)

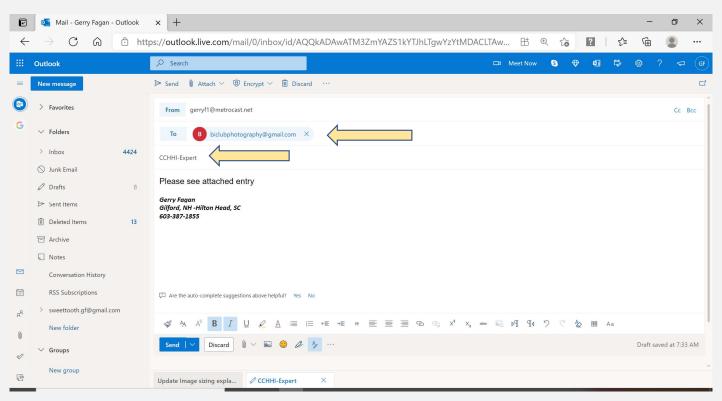

Enjoy the Competition-Good Luck